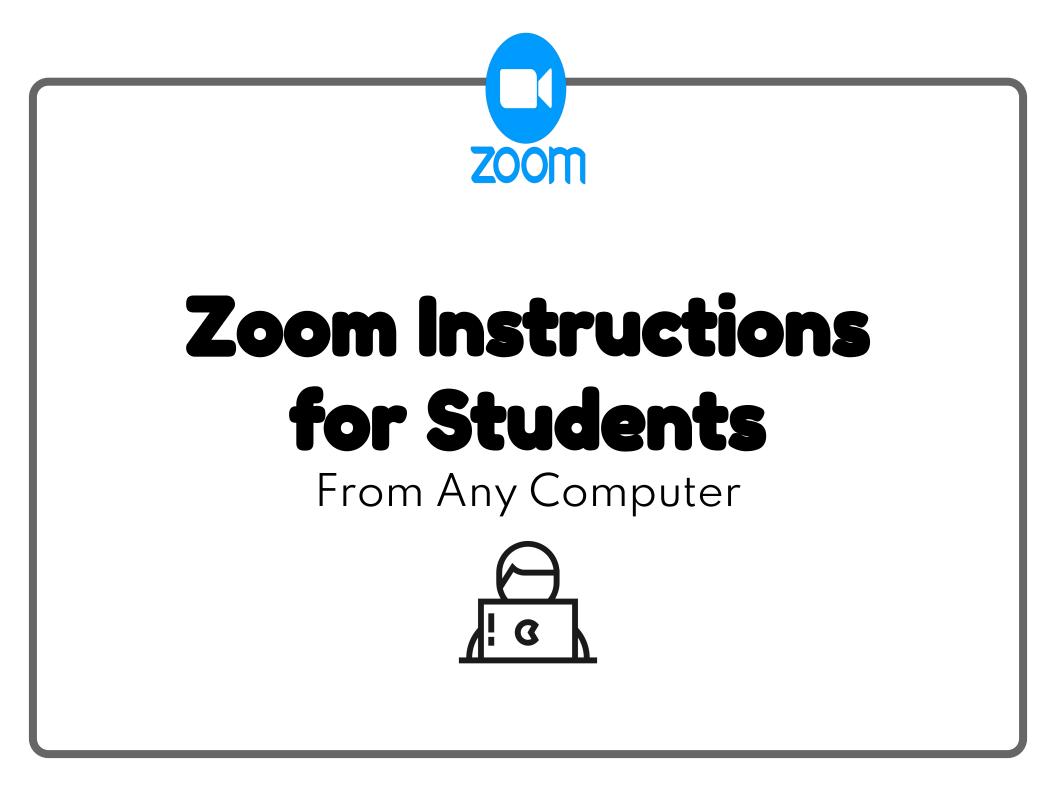

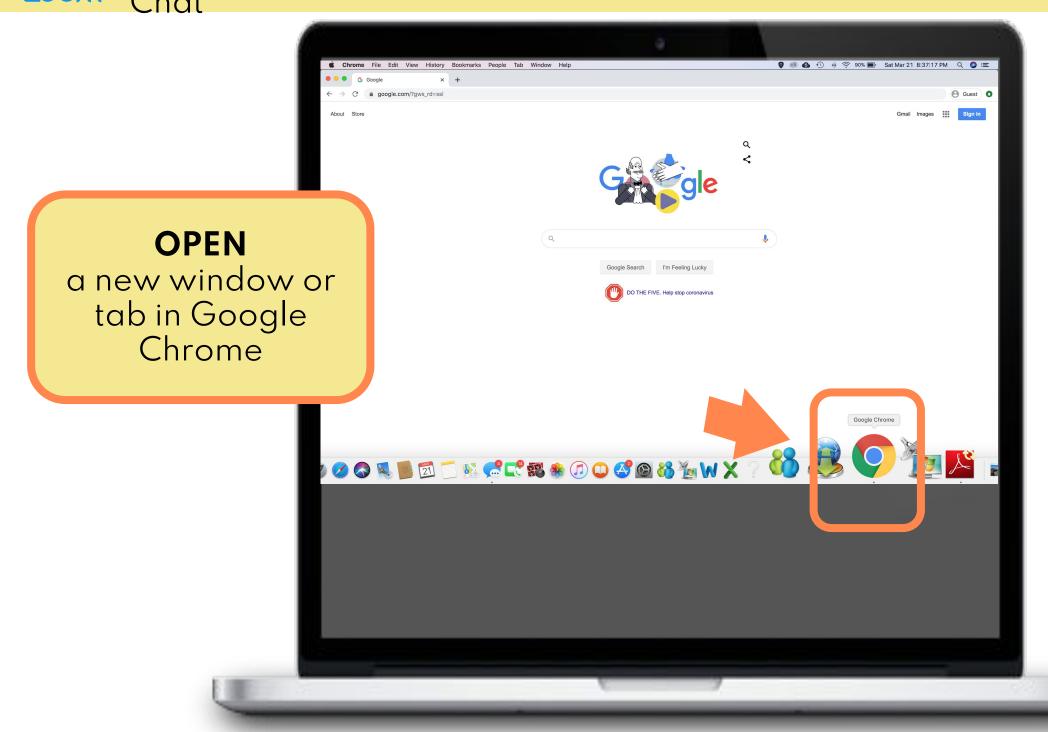

| Image: Second Second Secon | You're browsing as a Guest                                                                                                    | ♥ ⑧ ❹ ① ⊕ 奈 97% ■ Sat Mar 21 8:22:21 PM Q ④ ≔ |
|----------------------------------------------------------------------------------------------------|----------------------------------------------------------------------------------------------------|-----------------------------------------------|
| Copy the Zoom<br>link<br>into the address<br>bar<br>(given by teacher).<br>Hit enter.                                                                                                    | and they won't leave other traces, like cookies, on the computer after you close all open Guest windows. Any files you download will be preserved, however. |                                               |
|                                                                                                    |                                                                                                    |                                               |

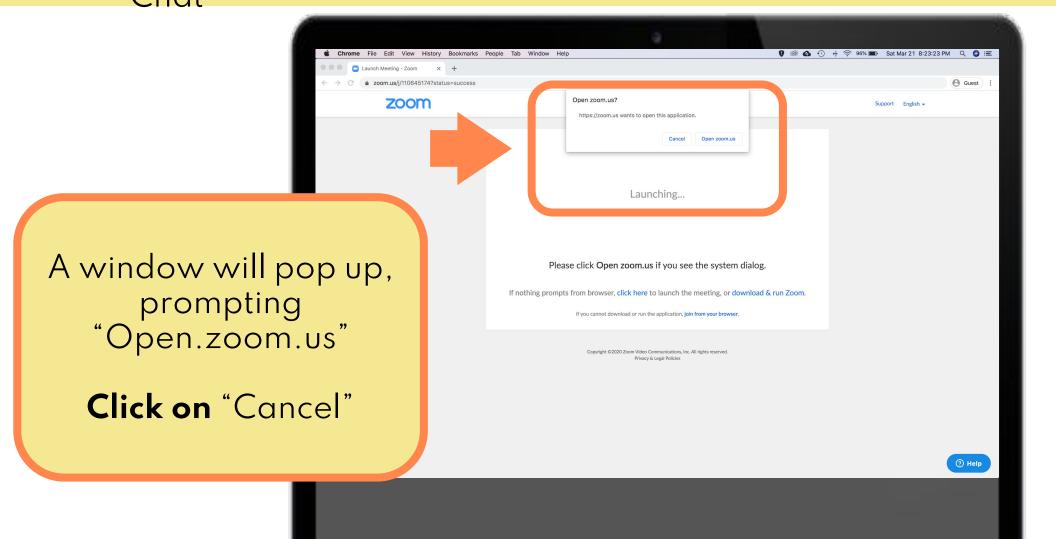

Q 🙆 🚍

A Guest

? Help

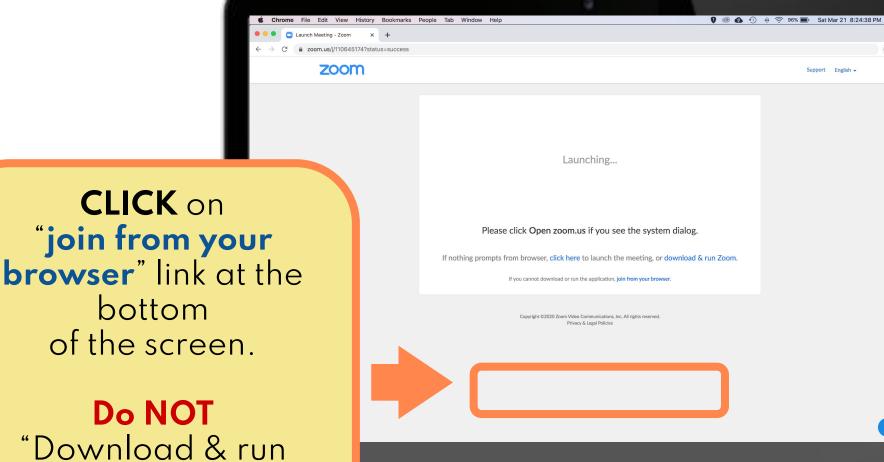

ownload & r Zoom"

zoom

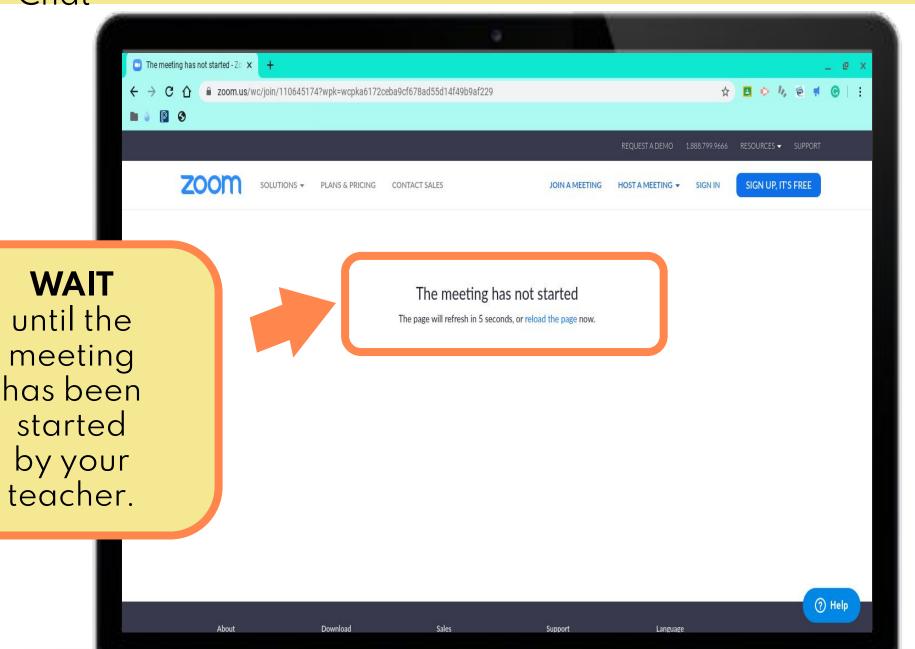

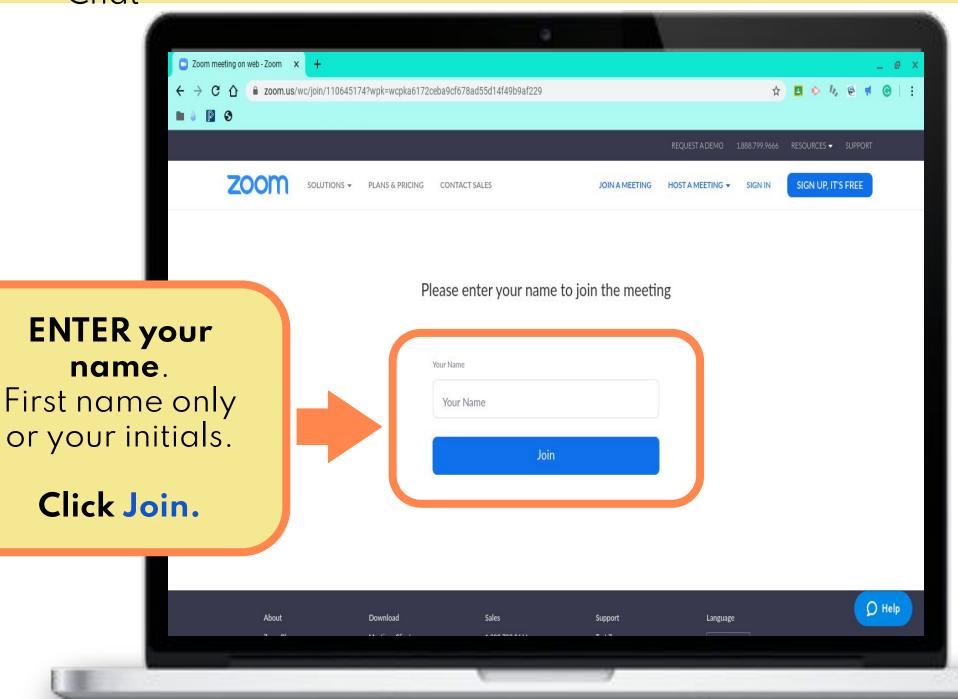

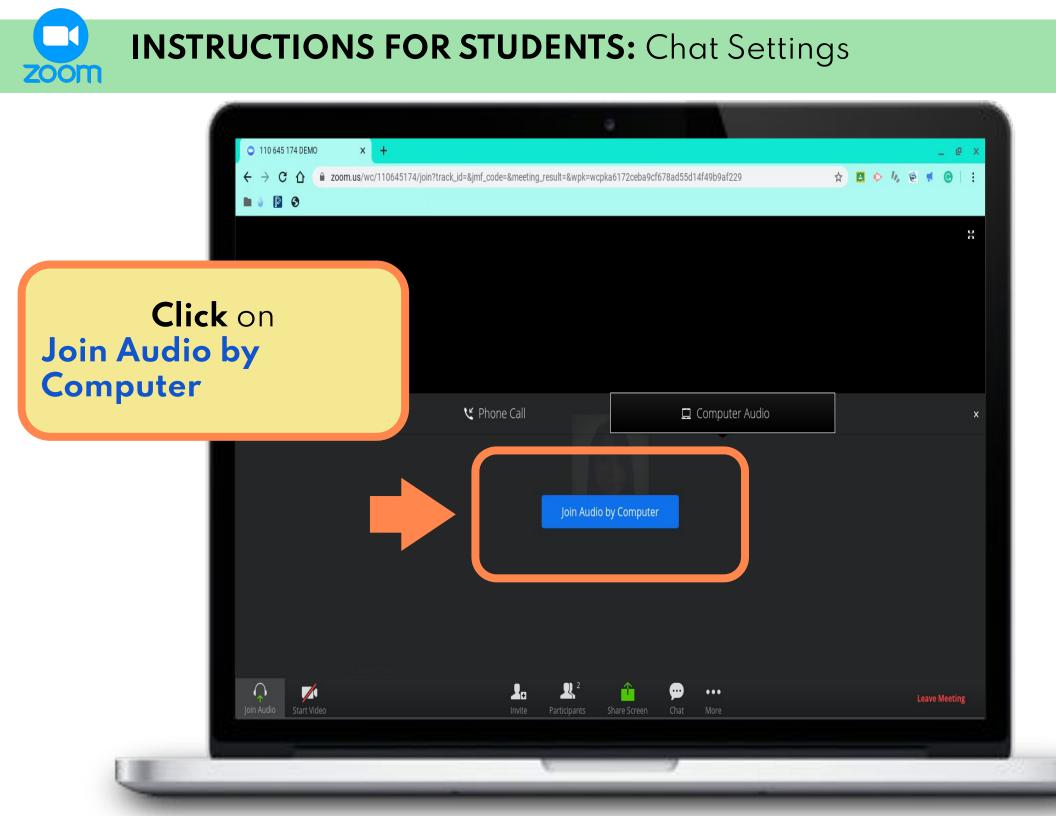

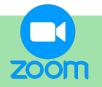

## **INSTRUCTIONS FOR STUDENTS:** Chat Settings

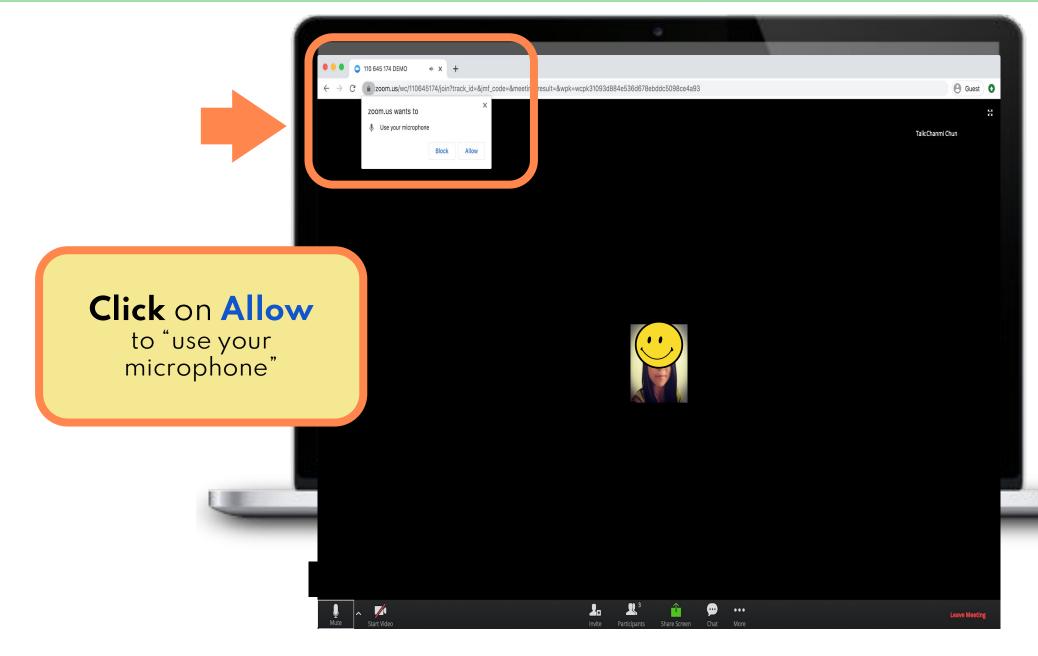

**INSTRUCTIONS FOR STUDENTS:** Chat Settings - Mute Audio

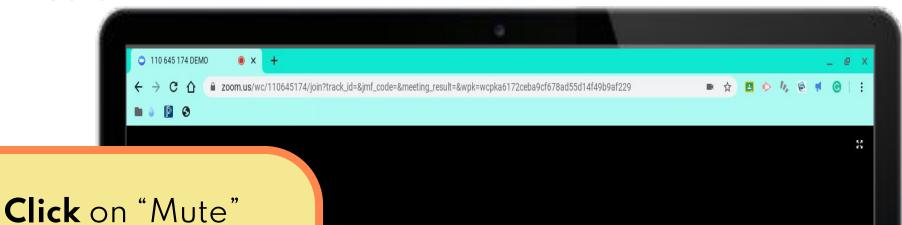

#### The microphone button will change to "Unmute" <u>and</u> have a **red diagonal** line over it

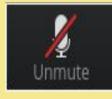

1

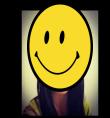

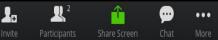

Leave Meeting

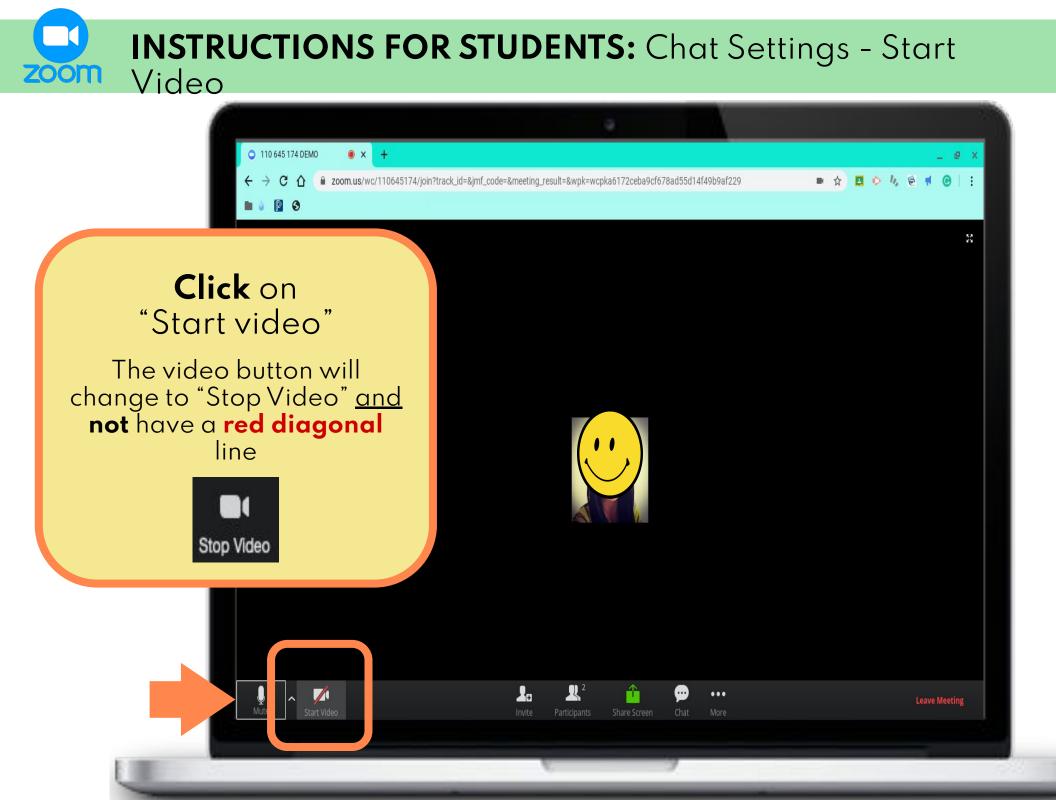

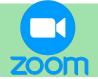

# **INSTRUCTIONS FOR STUDENTS:** Chat Settings - Chat

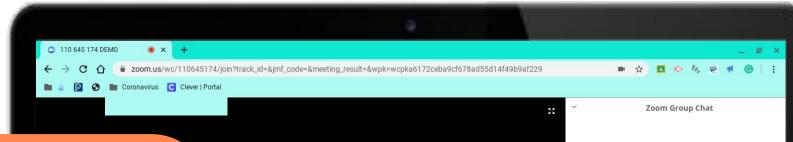

## **Click** on "Chat"

This will open a window on the right side of your screen.

You may use the chat to type in questions or comments about the content.

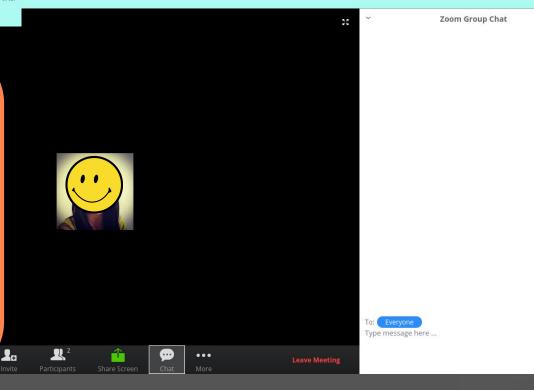

- 65.53

### INSTRUCTIONS FOR STUDENTS: Chat Settings - Raise Hand

110 645 174 DEMO

→ C 介 🔒 zoom.us/wc/110645174/join?track\_id=&jmf\_code=&meeting\_result=&wpk=wcpka6172ceba9cf678ad55d14f49b9af229

1

 $\mathbb{R}^2$ 

....

Screen

...

1 h B

Participants (2)

Zoom Group Chat

2

MyFirstName(Me)

Mute

Host)

6

To:

Type message here ...

I C

Mute

Raise Hand

I 📈

#### If you want to ask a question or comment:

**1. Click** on "Participants" A white box will appear on the right side of your screen.

#### **2. Click** on "Raise Hand" A tiny blue hand will appear next to your name.

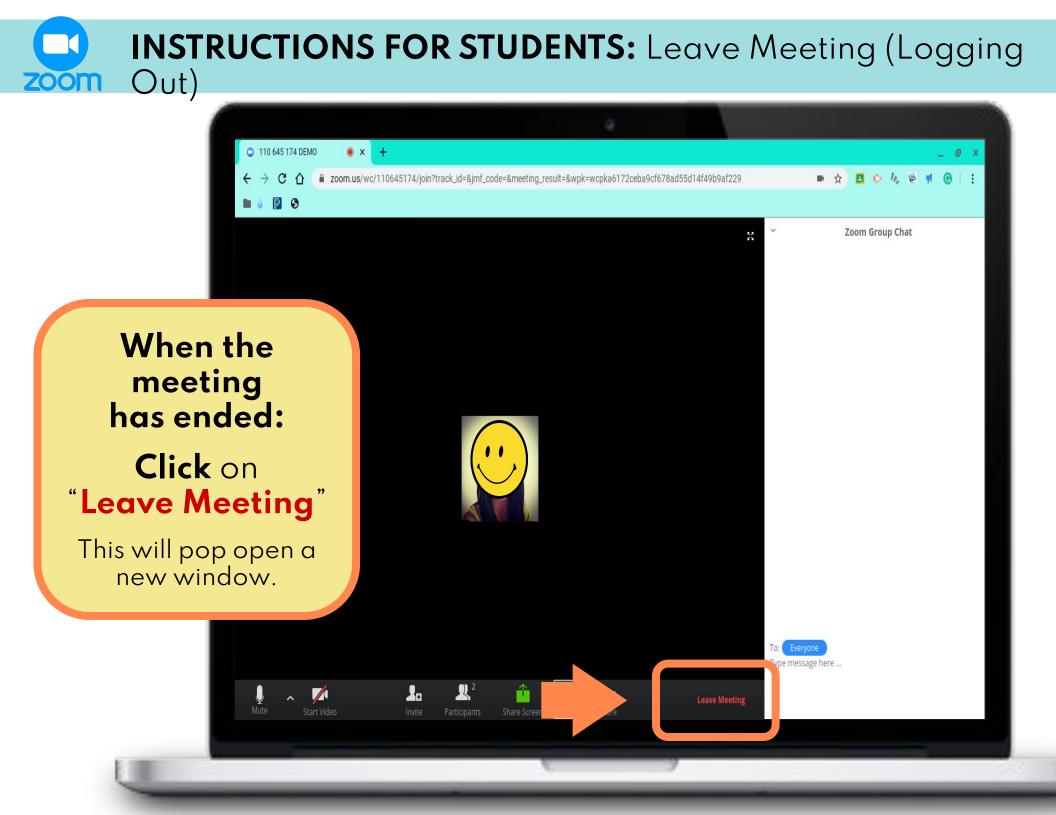

**INSTRUCTIONS FOR STUDENTS:** Leave Meeting (Logging Out)

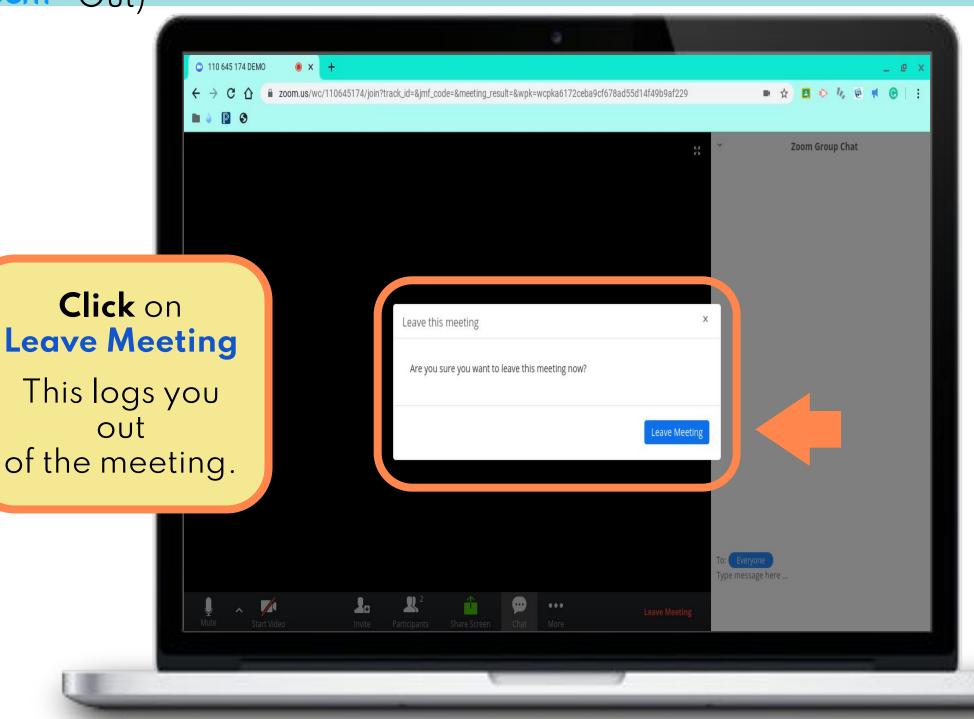

**INSTRUCTIONS FOR STUDENTS:** End Meeting (Logging Out) zoom × + 110 645 174 DEMO zoom.us/wc/110645174/join?track\_id=&imf\_code=&meeting\_result=&wpk=wcpka6172ceba9cf678ad55d14f49b9af229 C ■ ☆ P 6 1 Participants (2) MyFirstName(Me) 1/4 1/1 Ş 🎢 Chanmi Chun(Host) If the teacher ends the The meeting has been ended meeting, This meeting has been ended by host. a window will

🔏 🔊 🛃 🖳 🖆 🗭 …

pop open.

Click on OK

eeting Unmute

Raise Hand